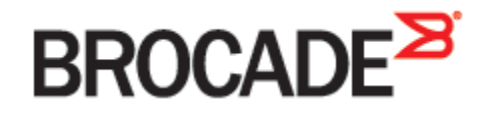

September 2015 53-1003956-01

# **Brocade Virtual Traffic Manager Plugin for vRealize Orchestrator**

**Deployment Guide**

#### **© 2015 Brocade Communications Systems, Inc. All Rights Reserved.**

ADX, Brocade, Brocade Assurance, the B-wing symbol, DCX, Fabric OS, HyperEdge, ICX, MLX, MyBrocade, OpenScript, The Effortless Network, VCS, VDX, Vplane, and Vyatta are registered trademarks, and Fabric Vision and vADX, vTM, vWAF, and SD are trademarks of Brocade Communications Systems, Inc., in the United States and/or in other countries. Other brands, products, or service names mentioned may be trademarks of others.

Notice: This document is for informational purposes only and does not set forth any warranty, expressed or implied, concerning any equipment, equipment feature, or service offered or to be offered by Brocade. Brocade reserves the right to make changes to this document at any time, without notice, and assumes no responsibility for its use. This informational document describes features that may not be currently available. Contact a Brocade sales office for information on feature and product availability. Export of technical data contained in this document may require an export license from the United States government.

The authors and Brocade Communications Systems, Inc. assume no liability or responsibility to any person or entity with respect to the accuracy of this document or any loss, cost, liability, or damages arising from the information contained herein or the computer programs that accompany it.

The product described by this document may contain open source software covered by the GNU General Public License or other open source license agreements. To find out which open source software is included in Brocade products, view the licensing terms applicable to the open source software, and obtain a copy of the programming source code, please visit [http://www.brocade.com/support/oscd.](http://www.brocade.com/support/oscd)

# **Contents**

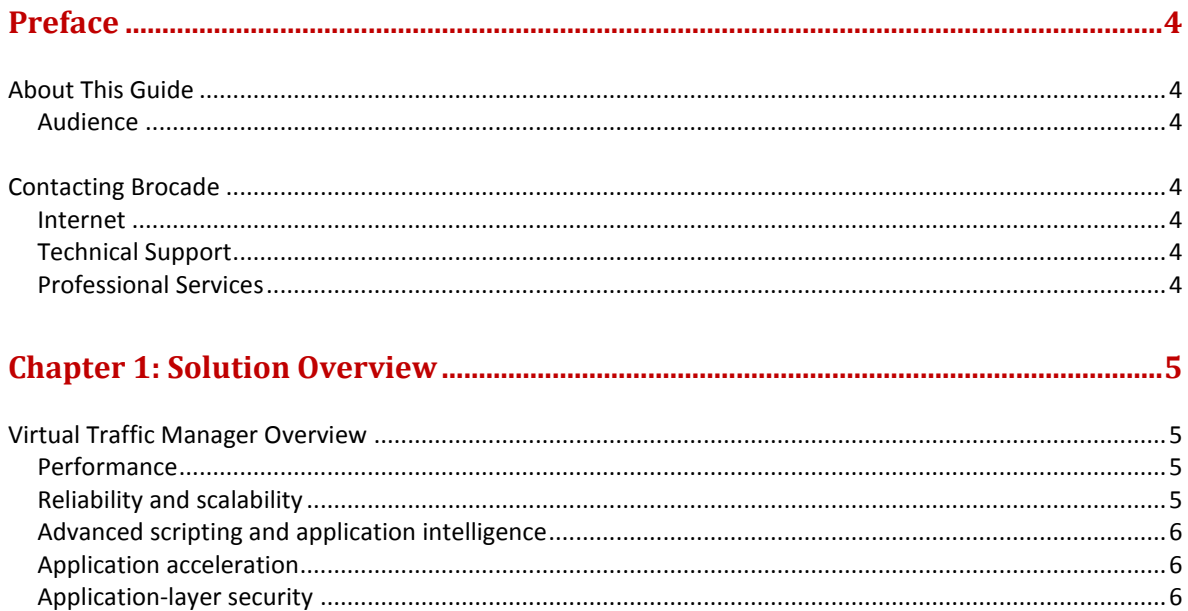

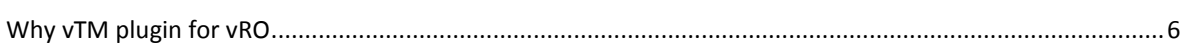

#### Chapter 2: Deploying Virtual Traffic Manager Plugin in vRealize Orchestrator ... 6

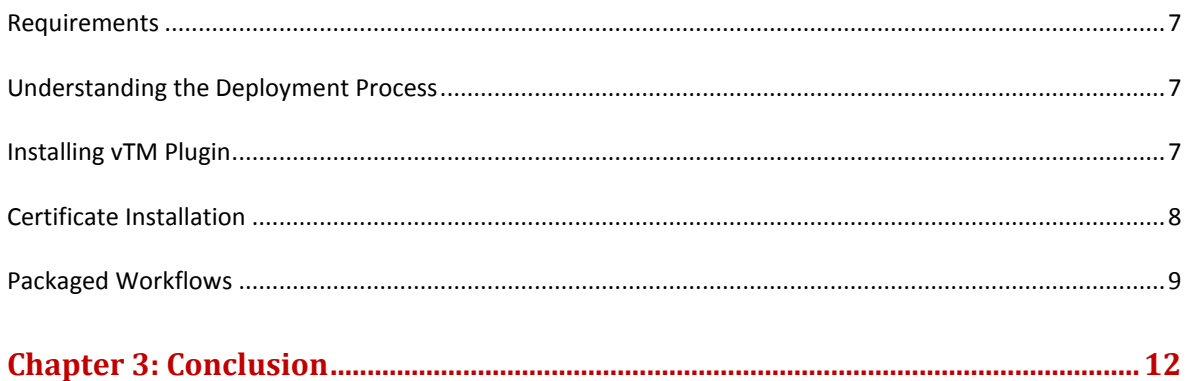

# <span id="page-3-0"></span>**Preface**

Welcome to the Brocade Virtual Traffic Manager (vTM) Plugin for vRealize (formerly vCenter) Orchestrator (vRO) Solution Guide. Read this preface for an overview of the information provided in this guide and contact information. This preface includes the following sections:

- [About This Guide](#page-3-1)
- [Contacting Brocade](#page-3-3)

### <span id="page-3-1"></span>**About This Guide**

The Brocade Virtual Traffic Manager Plugin for vRealize Orchestrator Solution Guide describes how to install and use the plugin for the Traffic Manager in a vCenter environment. The plugin enables workflows for common tasks such as adding, deleting and modifying basic configurations of the Virtual Traffic Manager.

#### <span id="page-3-2"></span>**Audience**

This guide is written for network operations professionals, server administrators and DevOps professionals familiar with administering and managing Application Delivery Controllers (ADCs) and vCenter Servers.

You must also be familiar with:

- vCenter
- vRealize Orchestrator
- Brocade Virtual Traffic Manager

For more details on the Brocade vADC product family, see:

<http://www.brocade.com/vADC>

### <span id="page-3-3"></span>**Contacting Brocade**

This section describes how to contact departments within Brocade.

#### <span id="page-3-4"></span>**Internet**

You can learn about Brocade products through the company Web site: http://www.brocade.com.

#### <span id="page-3-5"></span>**Technical Support**

If you have problems installing, using, or replacing Brocade products, contact Brocade Support or your channel partner who provides support. To contact Brocade Support, see [http://www.brocade.com/en/support.html.](http://www.brocade.com/en/support.html)

#### <span id="page-3-6"></span>**Professional Services**

Brocade Global Services has the expertise to help organizations build scalable, and efficient cloud infrastructures. Leveraging 15 years of expertise in storage, networking, and virtualization, Brocade Global Services delivers world- class professional services, technical support, and

education services, enabling organizations to maximize their Brocade investments, accelerate new technology deployments, and optimize the performance of networking infrastructures.

# <span id="page-4-0"></span>**Chapter 1: Solution Overview**

This chapter describes the installation procedure for the vTM plugin for vRO and how it enables automating the most common configurations of a Traffic Manager in a vCenter environment. The plugin uses the SOAP API of the Traffic Manager to enable vRealize Orchestrator workflows. The workflows available are classified into CRUD operations including but not limited to adding, deleting and reading pool, node, rule and virtual server configurations. Additional workflows for attaching and detaching vTM instances are included in the plugin.

This chapter includes the following sections:

- [Virtual Traffic Manager Overview](#page-4-1)
- [Why vTM plugin for vRO](#page-5-3)

### <span id="page-4-1"></span>**Virtual Traffic Manager Overview**

Brocade Virtual Traffic Manager (vTM) is a software-based application delivery controller (ADC) designed to deliver faster and more reliable access to public web sites and private applications. vTM frees applications from the constraints of legacy, proprietary, hardware-based load balancers, which enables them to run on any physical, virtual, or cloud environment. With vADC products from Brocade, organizations can:

- Make applications more reliable with local and global load balancing
- Scale application servers by up to 3x by offloading TCP and SSL connection overhead
- Accelerate applications by up to 4x by using web content optimization (WCO)
- Secure applications from the latest application attacks, including SQL injection, XSS, CSRF, and more
- Control applications effectively with built-in application intelligence and full-featured scripting engine

Virtual Traffic Manager offers much more than basic load balancing. It controls and optimizes enduser services by inspecting, transforming, prioritizing, and routing application traffic. The powerful TrafficScript® engine facilitates the implementation of traffic management policies that are unique to an application by allowing organizations to build custom functionality or to leverage existing features in Virtual Traffic Manager in a specialized way. With vTM, organizations can deliver:

#### <span id="page-4-2"></span>**Performance**

Improve application performance for users by offloading encryption and compression from the web server by dynamic caching and reducing the number of TCP sessions on the application.

#### <span id="page-4-3"></span>**Reliability and scalability**

Increase application reliability by load balancing traffic across web and application servers, balancing load across multiple data centers (private or public clouds), monitoring the response time of servers in real-time to decide the fastest way to deliver a service, protecting against traffic surges, and by managing the bandwidth and rate of requests used by different classes of traffic.

#### <span id="page-5-0"></span>**Advanced scripting and application intelligence**

Manage application delivery more easily with fine-grained control of users and services using TrafficScript, an easy-to-use scripting language that can parse any user transaction, and take specific, real-time action based on user, application, request, or more. Development teams use TrafficScript to enable a point of control in distributed applications, while operations teams use it to quickly respond to changing business requirements or problems within an application before developers can fix it.

#### <span id="page-5-1"></span>**Application acceleration**

Dramatically accelerate web-based applications and websites in real-time with optional web content optimization (WCO) functionality. It dynamically groups activities for fewer long distance round trips, resamples and sprites images to reduce bandwidth, and minifies JavaScript and combines style sheets to give the best possible response time for loading a web page on any browser or device.

#### <span id="page-5-2"></span>**Application-layer security**

Enhance application security by filtering out errors in web requests, and protecting against external threats, with the option of a comprehensive Layer-7 firewall to defend against deliberate attacks.

### <span id="page-5-3"></span>**Why vTM plugin for vRO**

With businesses focusing more on automation and orchestration of IT services in today's hybrid deployments, the attention towards product integrations using APIs has increased. The vTM plugin for vRO is a great solution in making available the core load balancing functions to the vCenter environment in the form of workflows and actions using SOAP API. The plugin, in addition to automating the configuration aspects of load balancing, will prevent misconfigurations. This helps businesses to accelerate and reduce IT costs while retaining quality.

# <span id="page-5-4"></span>**Chapter 2: Deploying Virtual Traffic Manager Plugin in vRealize Orchestrator**

This chapter describes the process for deploying Virtual Traffic Manager plugin in a VMWare vRealize Orchestrator environment. It includes the following sections:

- [Requirements](#page-6-0)
- [Understanding the Deployment Process](#page-6-1)
- [Installing vTM](#page-6-2) plugin
- [Certificate Installation](#page-7-0)
- [Packaged Workflows](#page-8-0)

### <span id="page-6-0"></span>**Requirements**

- vTM Plugin DAR file (Version 1.0.0)
- vRealize Orchestrator Server (Tested with Version 6.0.2.2707387)
- vRealize Orchestrator Client (Tested with Version 6.0.2 (1))

## <span id="page-6-1"></span>**Understanding the Deployment Process**

The pre-requisite for deploying the vTM plugin is to configure the vRealize Orchestrator and register it with vCenter according to the VMWare documentation. The following table displays the process for deploying Virtual Traffic Manager plugin:

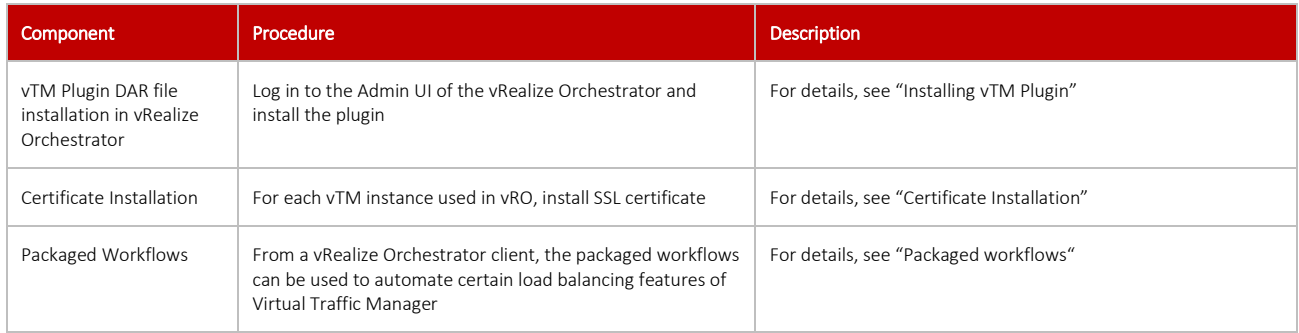

# <span id="page-6-2"></span>**Installing vTM Plugin**

To install the Virtual Traffic Manager plugin for vRO:

- Download the vTM plugin DAR file.
- Log in to the vRealize Orchestrator UI and click **Plug-ins** on the left frame.
- Scroll to the bottom on the right frame and click the empty text-box for **Plug-in file**.
- Browse and locate the vTM plugin DAR file named o11nplugin-brocade.dar. Once selected, click open and then **Upload and Install**.
- Click **Apply Changes**.
- Click **Startup Options** on the left frame and select **Restart service** to register the plugin.

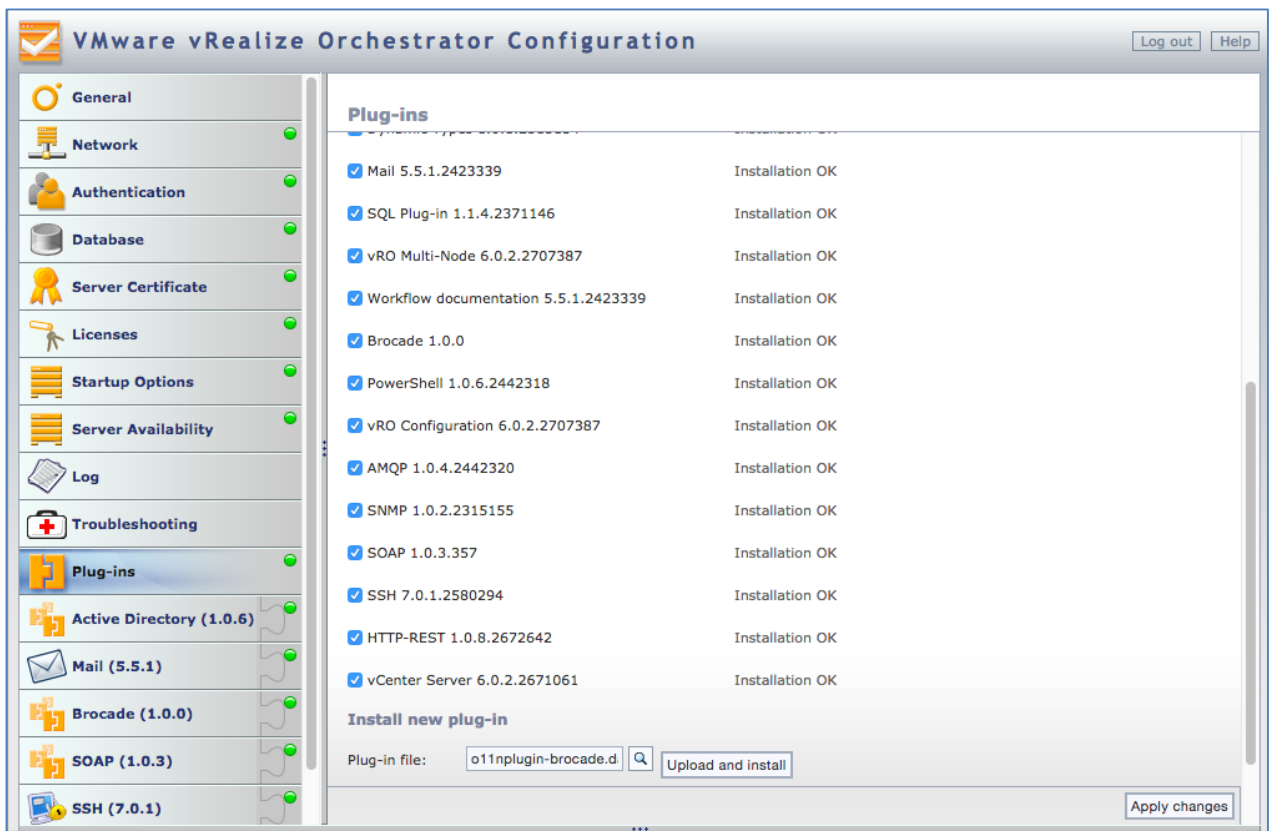

# <span id="page-7-0"></span>**Certificate Installation**

In some cases, vRealize Orchestrator requires self signed certificates of Virtual Traffic Managers to be imported to enable workflow interactions. Because of this requirement, it is recommended to do so.

- Log in to the vRealize Orchestrator UI and click **Network** on the left frame.
- On the right frame of the UI, select the **SSL Trust Manager** tab.
- At the bottom of the page for input **Import from URL**, type the https admin UI address of the Virtual Traffic Manager and click **Import**.
- Click **Import** when asked for confirmation to import. However, ensure that the Common Name of the certificate for a vTM matches how we connect to it (either IP or FQDN) from the workflows.

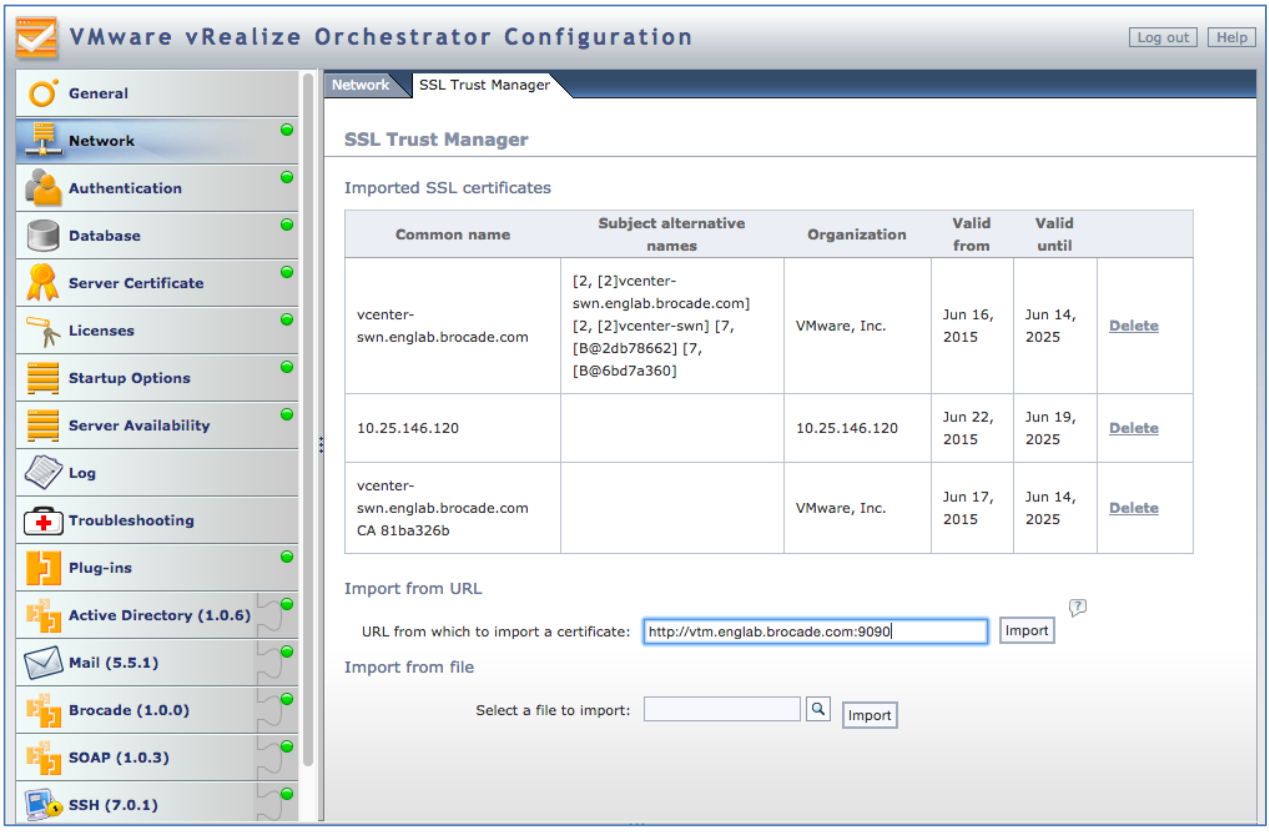

# <span id="page-8-0"></span>**Packaged Workflows**

Once the Brocade vTM plugin is deployed using the admin UI of vRO, the workflows packaged along with the plugin are accessible to be run from the vRealize Orchestrator client.

- Log in to the vRealize Orchestrator client software.
- Select the Workflows tab and expand the list of workflow to find the folder **Brocade**.
- The vTM plugin comes packaged with the following workflows. The workflows are categorized as Create, Read, Update and Delete (CRUD) operations in addition to a couple of workflows for Inventory management in vRO. The table describes what each workflow does.

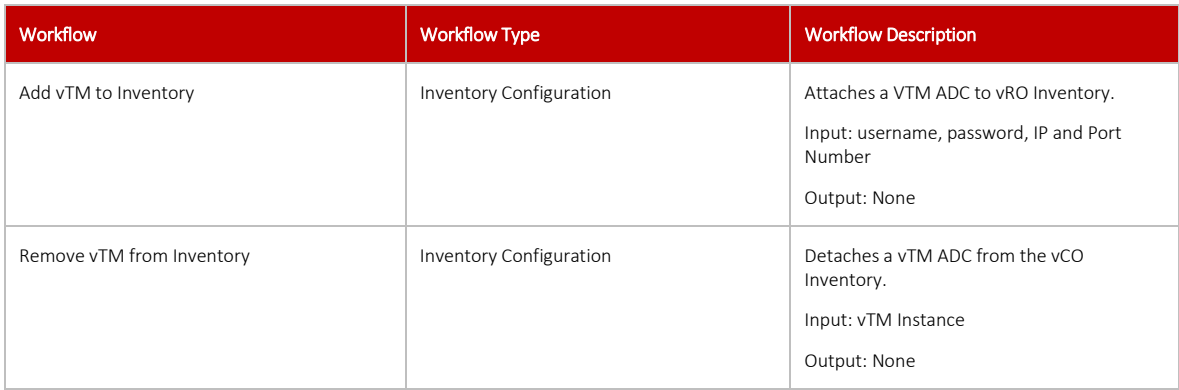

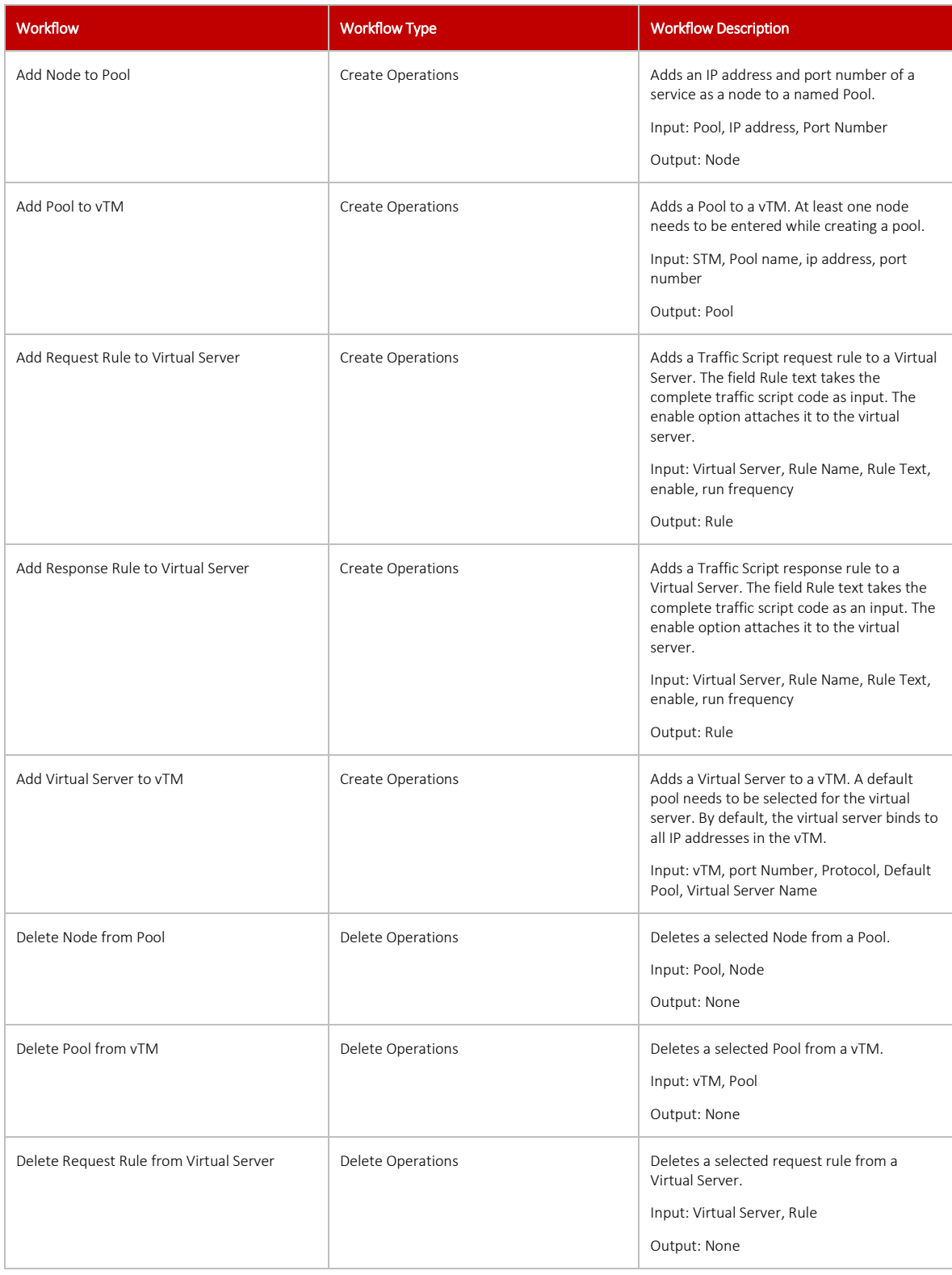

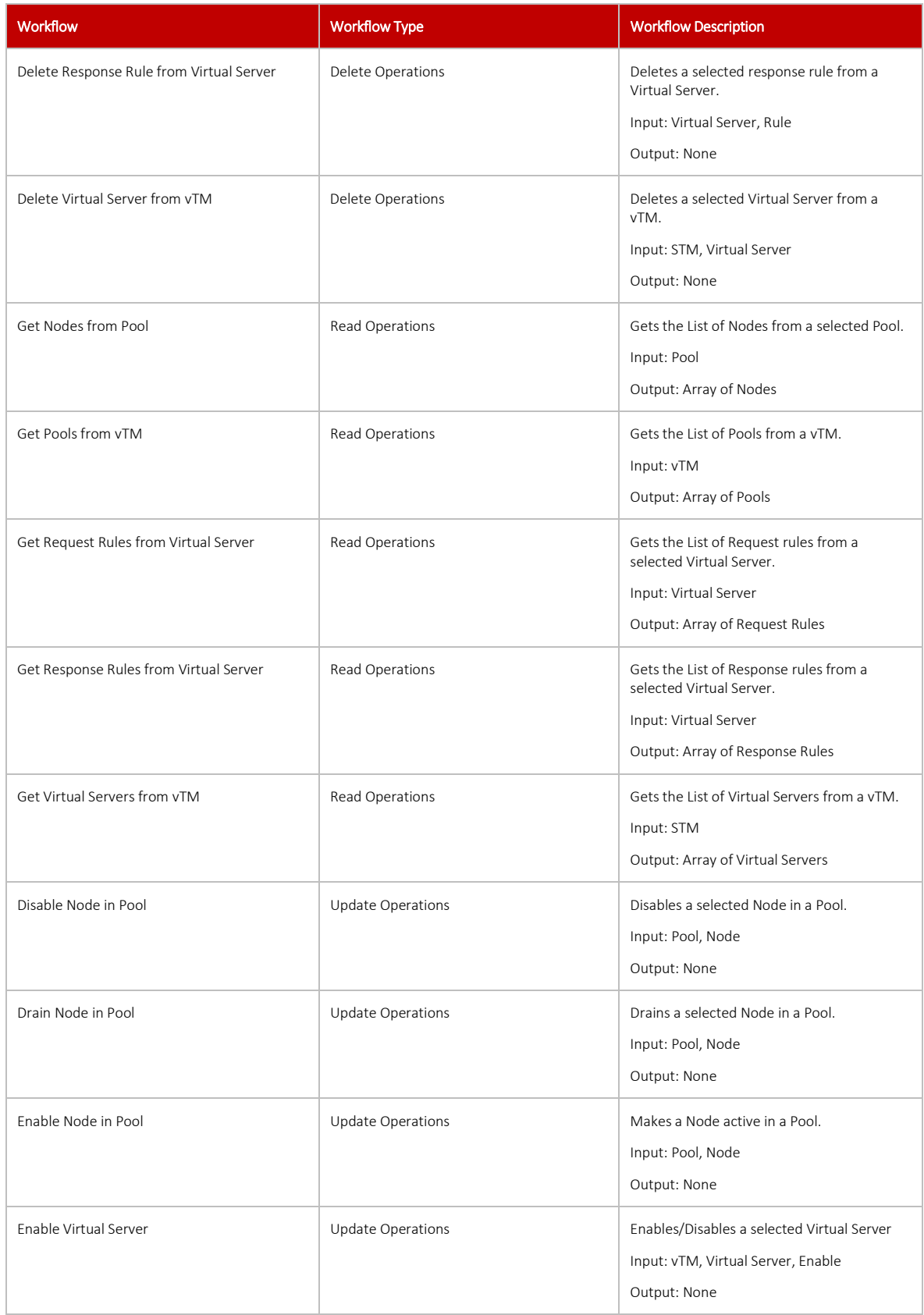

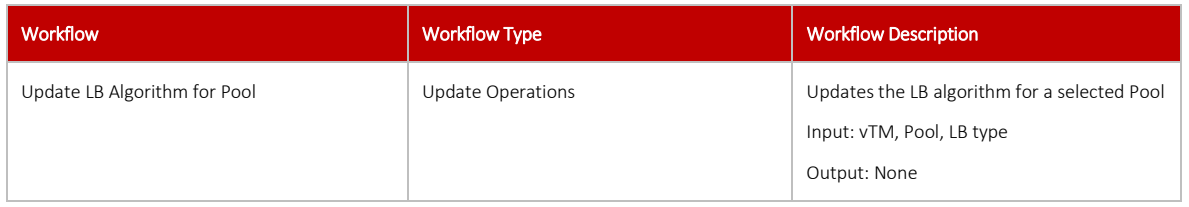

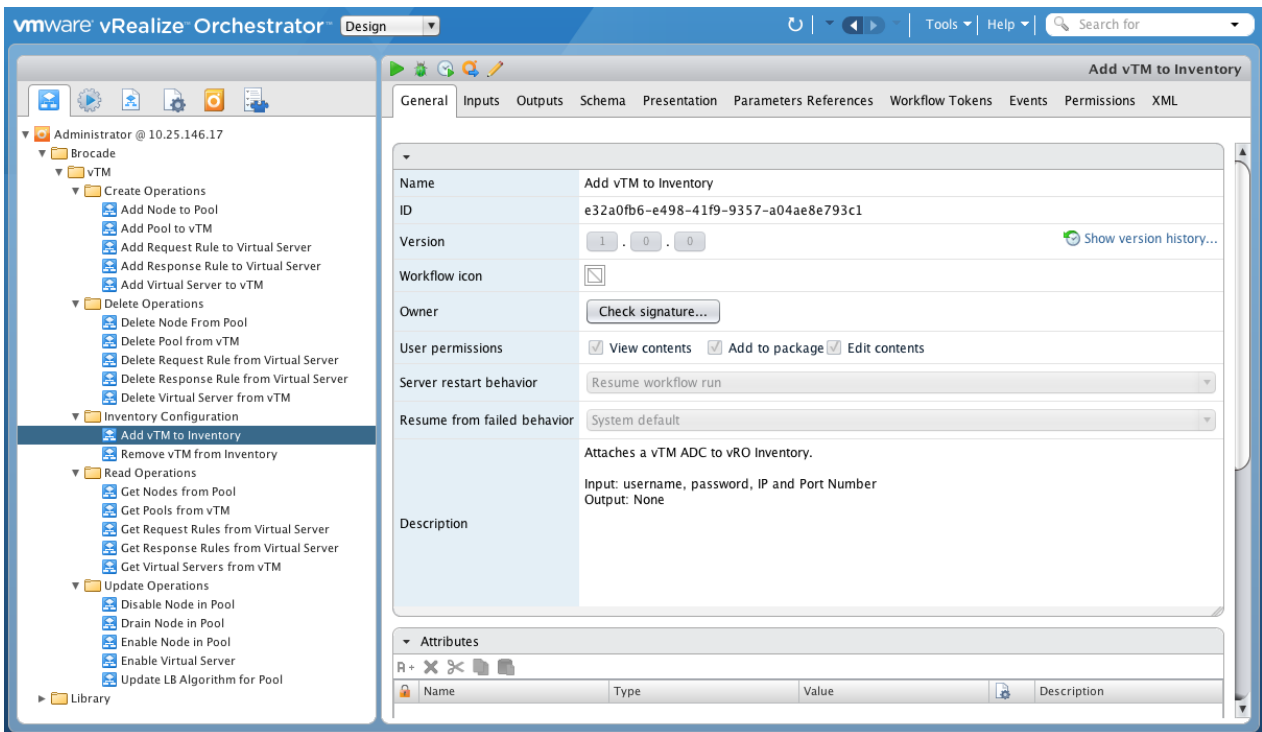

# <span id="page-11-0"></span>**Chapter 3: Conclusion**

This document briefly discusses how to install the Virtual Traffic Manager plugin in vRealize Orchestrator environment. It also showcases the packaged work flows along with plugin. Please refer to the product documentation on the Brocade Community Forums [\(http://community.brocade.com\)](http://community.brocade.com/) for examples of how Brocade Virtual Traffic Manager can be deployed to meet a range of service hosting problems.